## RentalPoint Database Wizard

The database wizard is a powerful tool with various options to help you find a RentalPoint database on your network, troubleshoot connection issues and fix database errors. The utility is found in Others --> Utilities --> Database Wizard, or by navigating to your RentalPoint\sys directory and launching DatabaseWizard.exe.

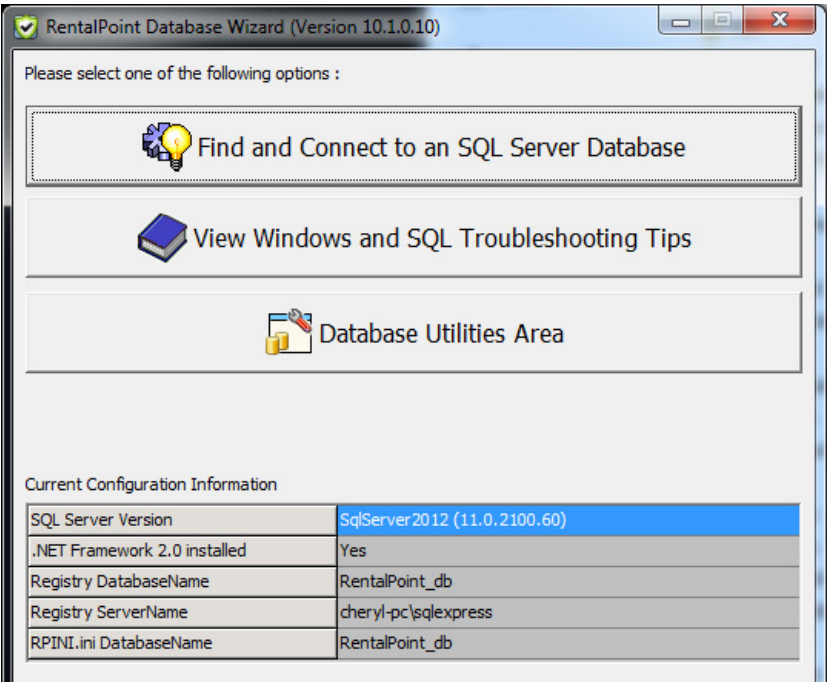

Continue reading to learn about the configuration tools available to you ...

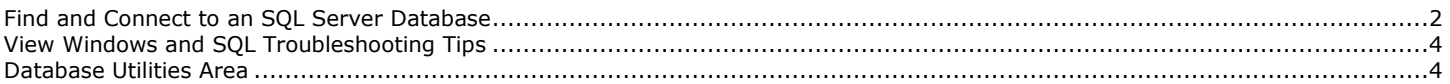

## Find and Connect to an SQL Server Database

If you're already familiar with RentalPoint configuration, you'll know that you can directly edit the rpini.ini file to configure your RentalPoint installation. However, as most users discover, this can be a very tedious process. The option to Find and Connect to an SQL Server Database configures the rpini.ini for you. Once you've made the appropriate changes, click Save and Continue to save all changes to the rpini.ini and launch RentalPoint with the new changes.

- Server Name The name of your SQL server. Click the drop down to search for SQL servers that are available on your network. Depending on the size of your network and the number of servers available, this may take a moment to search.
- Connection Type In most cases you can leave this set to Auto. If you have a specific connection type setup, you can also choose to use Named Pipes or TCP/IP.
- Database Name The name of your RentalPoint database. Click the drop down to view the list of available databases.
- Test Connection Use this to test the connection using the server name, connection type and database name. If the utility detected a valid RentalPoint database, you will receive a Connection Successful message. If there was an error in the connection, it's displayed so you can further troubleshoot.

Success : **Connection Successful! RentalPoint Version:10.1.2.6 RentalPoint Version:10.1.2.6**<br>SQL Express Edition (64-bit) 2012 11.0.2100.60<br>DTM Error : Error: [DBNETLIB][ConnectionOpen (Connect()).]SQL Server does not exist or access denied

SQL Server Client Network Utility

Launches a utility to configure Named Pipes and TCP/IP on your computer.

Launches a utility to configure Named Pipes and TCP/IP on the SQL server.

SQL Server Configuration Manager

Computer Management

Launches Windows Computer Management so you can configure users and groups on the computer.

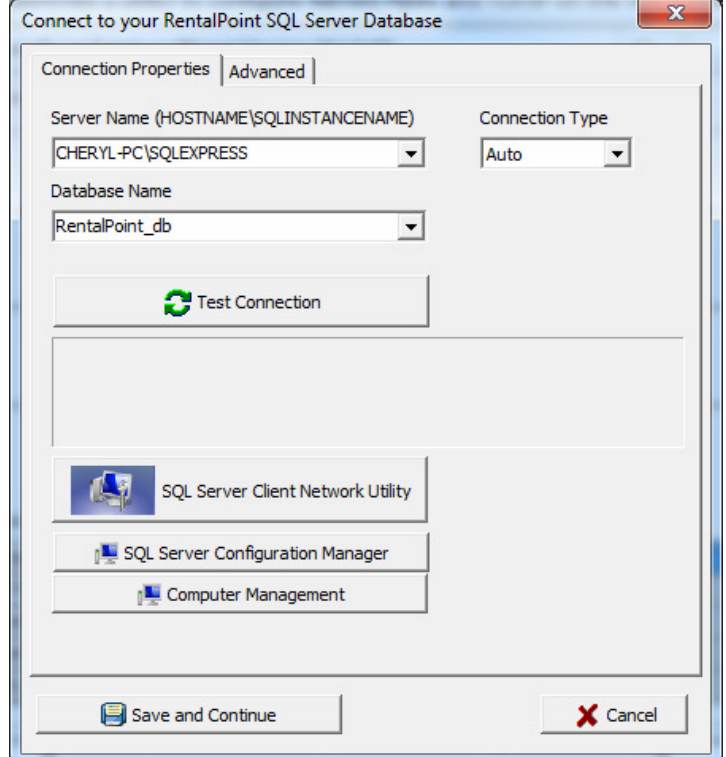

Login Info RentalPoint uses Windows Authentication as the default authentication method. However SQL authentication is also supported. First, you need to setup an SQL user in SQL management studio and give them proper permissions to the database. Then enter the SQL login and password here.

Reinstall MDAC Short for Microsoft Data Access Components. RentalPoint uses these components to connect to the database. Sometimes during an install of SQL, or due to other processes being run on the computer, these components may become corrupted. If you're having trouble connecting to a database and server, try reinstalling the MDAC.

Windows Firewall Launches Windows Firewall.

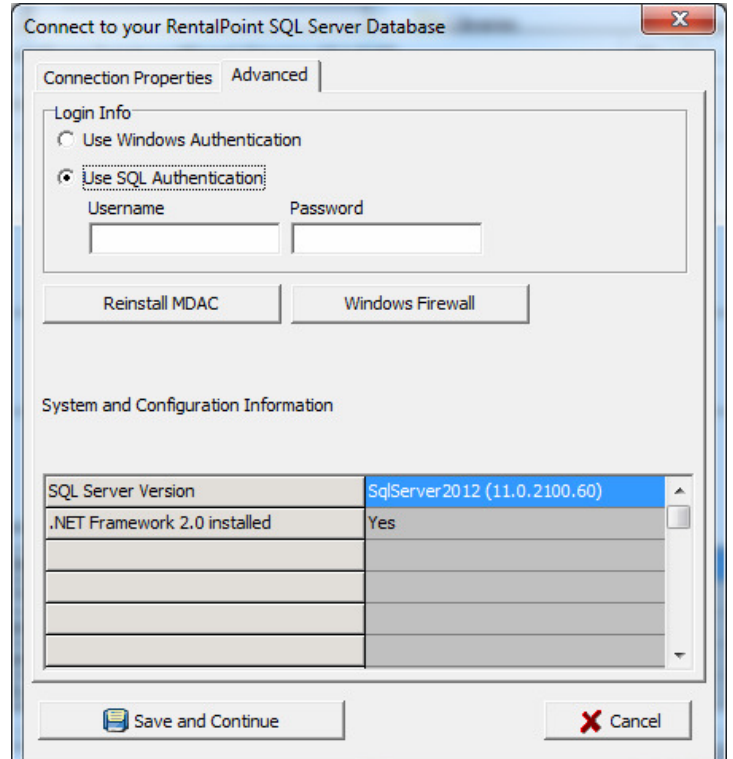

## View Windows and SQL Troubleshooting Tips

This launches a step by step wizard to guide you though the most common troubleshooting issues for both peer to peer networks and domain networks. Unlike the previous utility, this utility will only provide information; it will not change any settings.

## Database Utilities Area

This area of the database wizard has fixes for various database issues. If issues are detected an additional window displays all errors found. A Repair button allows you to fix all the errors now. Or you may Cancel if you don't want to fix them right away.

Look for errors with items on bookings Searches the database for linking errors between items on the booking and items checked out to the booking.

Look for invalid stock quantities Searches the database for items that have stock quantities above the max limit of 9,999,999 or below the min limit of – 9,999,999.

Look for errors with checked out assets Searches the database for issues with assets that have been checked out.

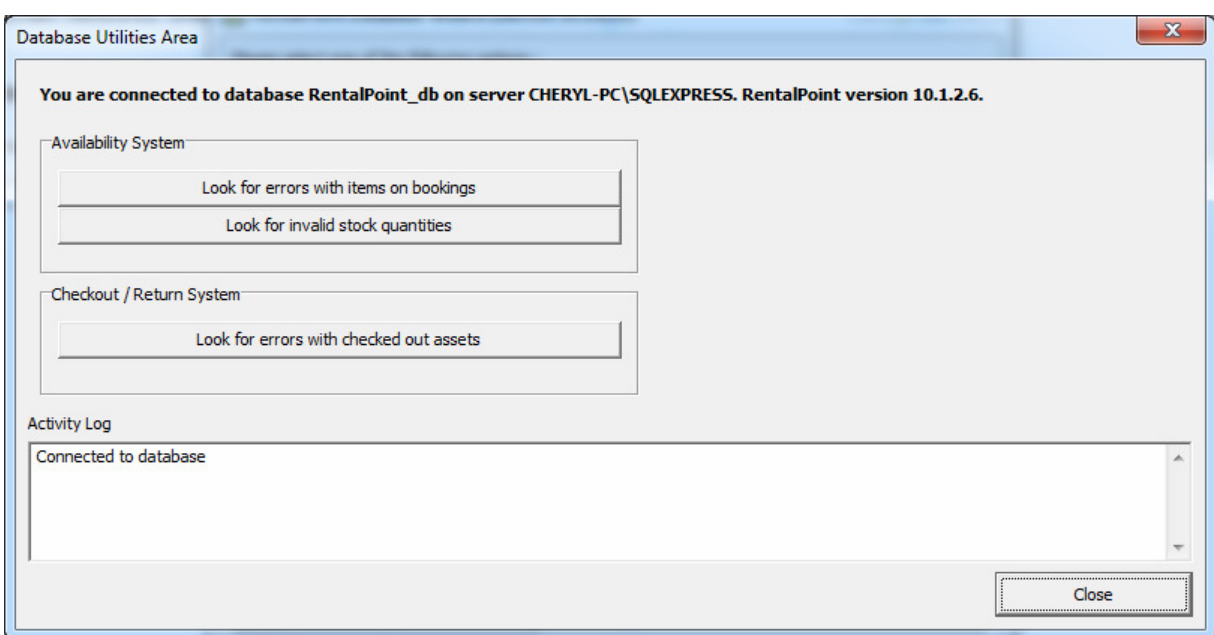

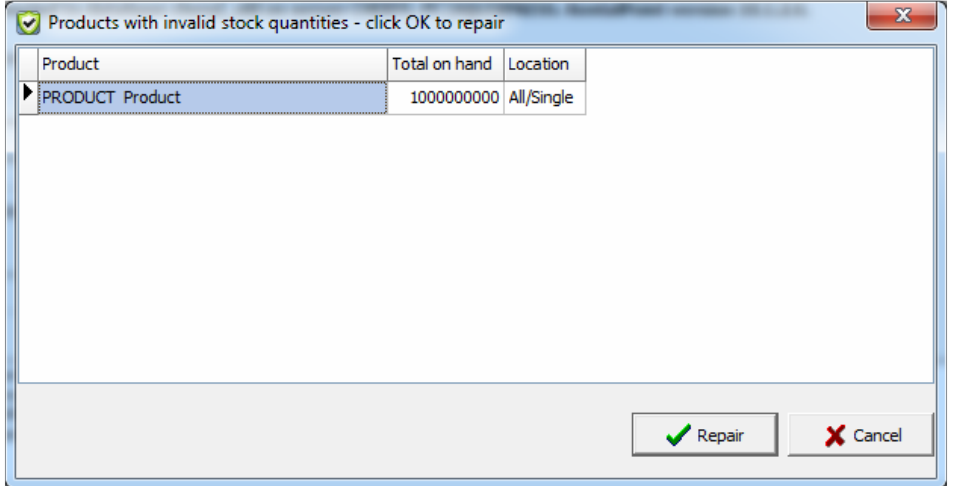